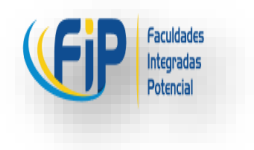

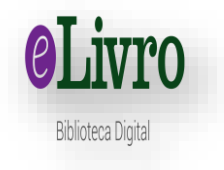

## TUTORIAL DE APLICAÇÃO BIBLIOTECA E-LIVRO

#### **INSTALE O APLICATIVO ELIBRO**

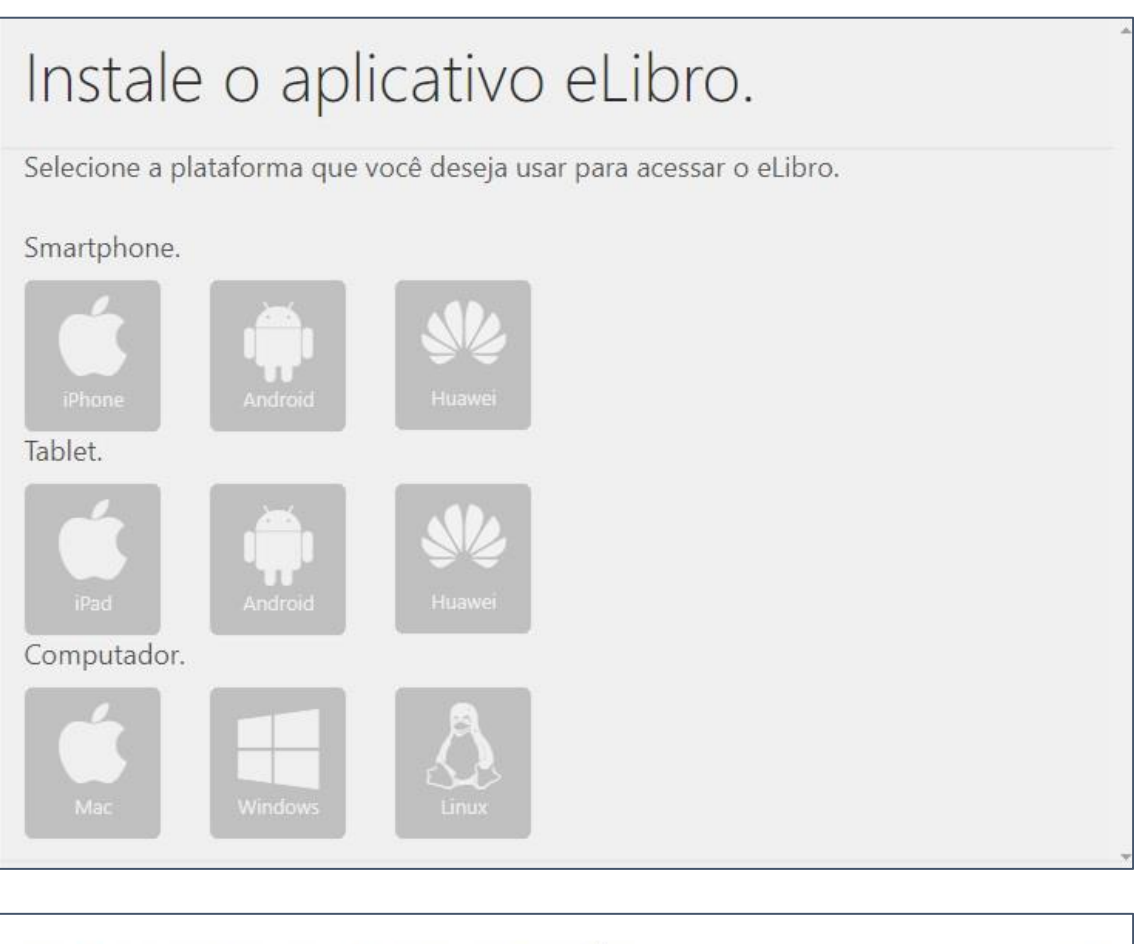

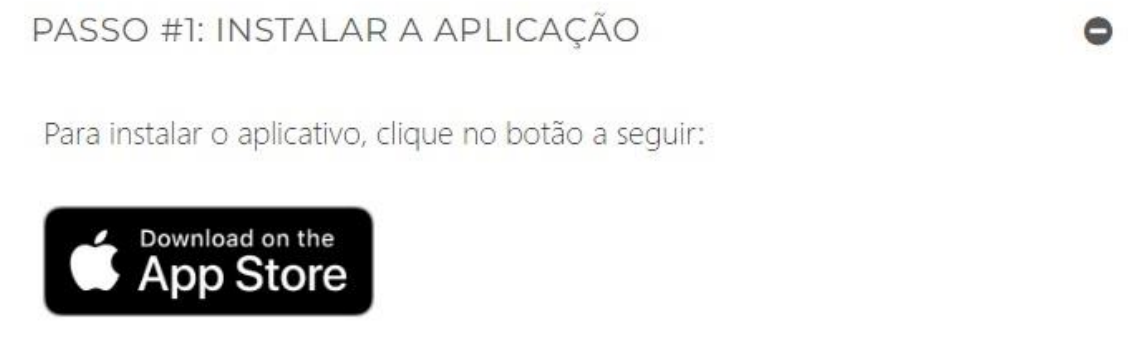

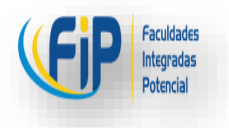

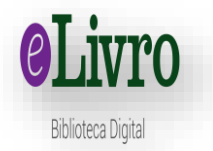

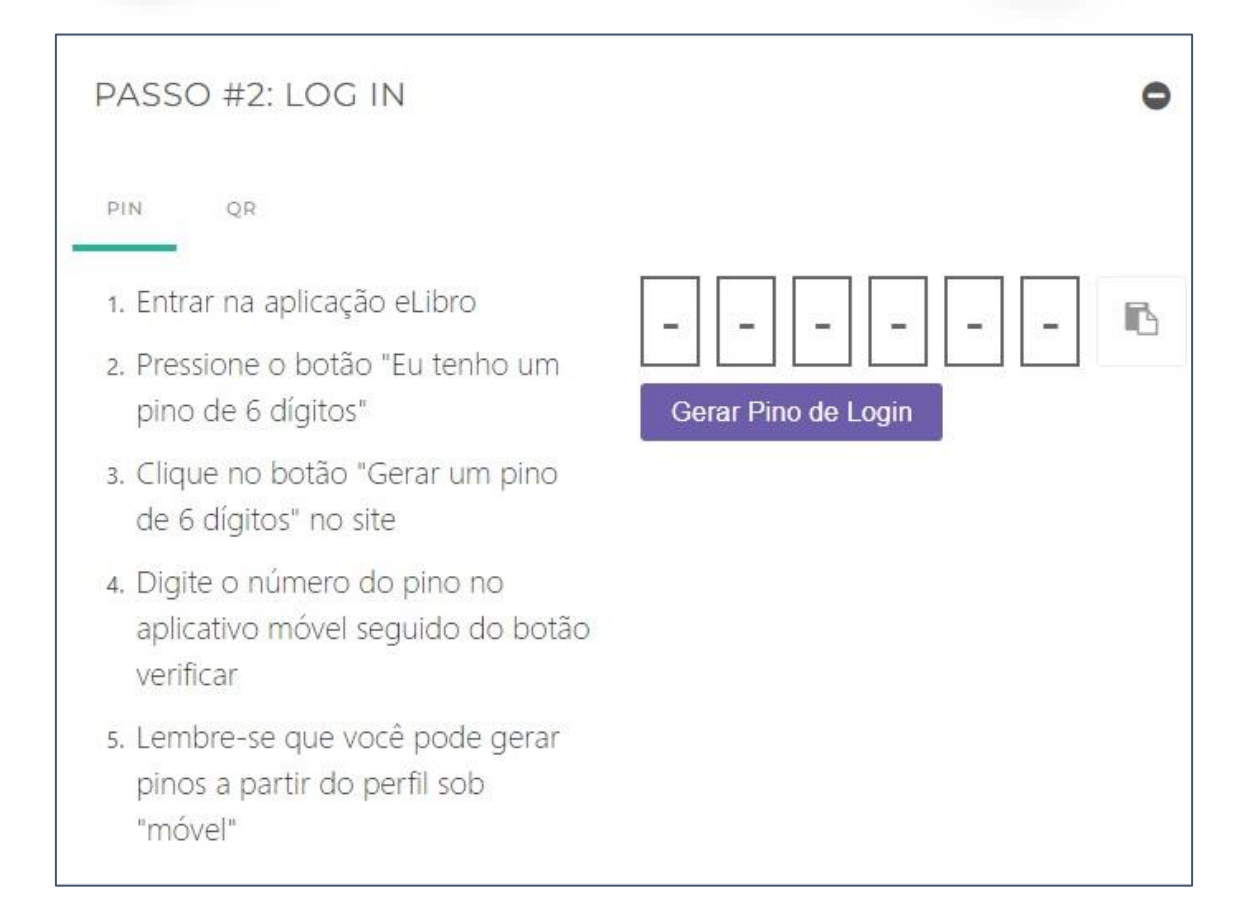

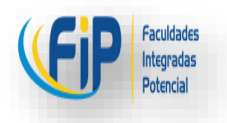

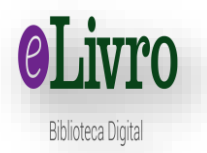

 $\bullet$ 

#### PASSO #3: ENVIE UM DOWNLOAD PARA SEU APLICATIVO. · 1. Na seção de download, clique no botão com a nuvem e a seta para baixo para iniciar o download e a seta para baixo para iniciar o download. 2. Seu livro começará a ser baixado e, após um momento, ele será marcado como disponível para leitura. 3. Ao clicar nele, você poderá ler seu livro. .<br>Ver descargas ocultas To puede leer "Medicina y  $\alpha$ <br>nutrición: nutrición  $\alpha$ <br>comunitaria y cleica"<br>La descarga del blub "Medicina y nutrición comunitaria y clíma"<br>clíma" se completó correcterente,<br>puede comenzar a leerte, Descargas Levendo ah...  $\triangle$ Q Buscar titulo 0 GB / 0 GB<br>Libres / Total 90.31 Medicina y Confirmar descarga Leer ahora sta seguro(s) que desea descargar<br>tovar al estilo Pixar: lecciones de<br>megocios de la empresa de<br>reación más creativa del mundo<br>en este dispositivo? Títulos descargados :Tienes 3 descargas! .<br>Ver descargas ocultas la sección "Descargas" para ve<br>las 3 descargas pendientes. Entendido Q Buscar título Cancelar Si, descargar aquí. Medici.  $\bullet$ ivieuxurus y ..<br>30 mm l ---**Couvoito** H. ۰ **R** 图画 Autóm. 饰 **CROF** Medicina y ... 15060 m 间 **dP** 丟 **BB** 圃 **P** 由 æ 곺

### PASSO #4: APROVEITE!

- 1. O download começará em breve, basta aguardar e você será notificado quando o livro for baixado você será notificado quando o livro for baixado.
- 2. Lembre-se que você pode mudar seu empréstimo de texto para pdf e vice-versa a qualquer momento.

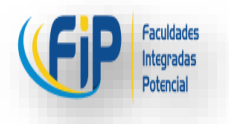

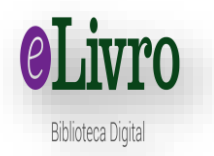

 $\bullet$ 

#### SUA ESTANTE.

- 1. A seção de estante de livros do aplicativo está conectada à plataforma on-line. Se quiser fazer o download de um livro, basta adicioná-lo à sua estante a partir da Web.
- 2. Em seguida, no seu aplicativo móvel, basta clicar no livro que deseja encomendar. Digite o número de dias e o formato desejado e pressione o botão abaixo.

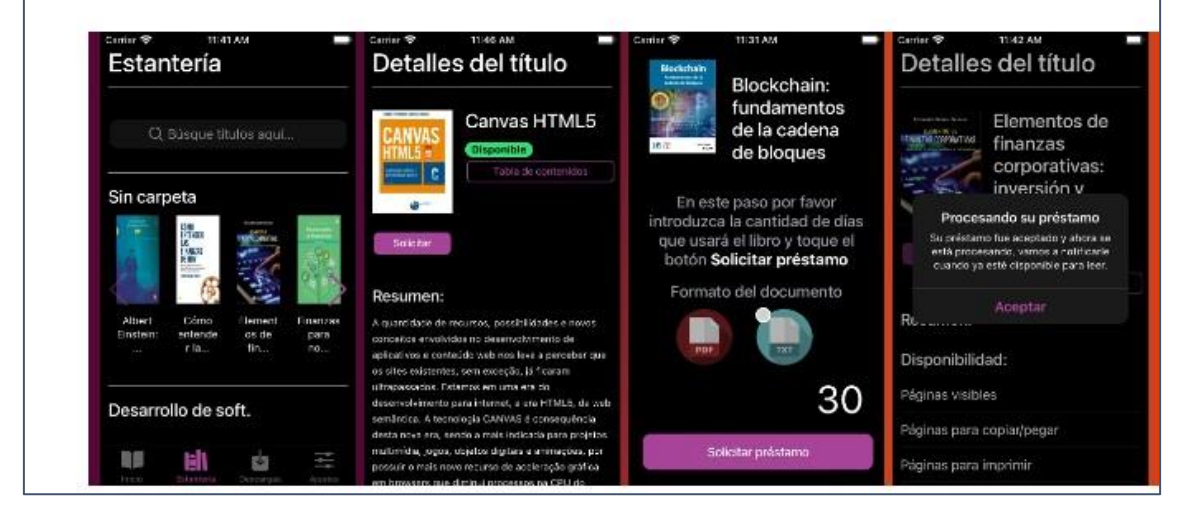

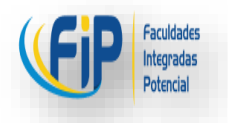

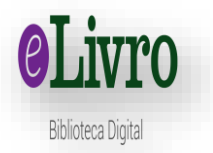

# PERMISSÕES DE APLICAÇÃO. Ô 1. Para utilizar o aplicativo do livro eletrônico em seu dispositivo, você deve conceder certas permissões. 2. Ao iniciar o aplicativo pela primeira vez, você será solicitado a conceder permissões para armazenamento de arquivos, a fim de fazer o download dos livros. 3. Você também será solicitado a ter acesso à câmera, facilitando a leitura dos códigos QR para efetuar o login. 4. Por fim, será solicitada a sua permissão para o envio de notificações, avisando-o quando um livro for baixado com sucesso. 5. Se você quiser alterar as permissões da aplicação, você pode fazê-lo a partir das configurações do seu dispositivo. Acceso a Acceso a ø